## **Angle Bisectors in a Triangle Name(s):**

In this investigation, you'll discover some properties of angle bisectors in a triangle.

## **Sketch and Investigate**

- 1. Construct triangle *ABC*.
- 2. Construct the bisectors of two of the three angles: ∠*A* and <sup>∠</sup>*B*.
- 3. Construct point *D,* the point of intersection of the two angle bisectors.
- 4. Construct the bisector of ∠*C*.
- **Q1** What do you notice about this third angle bisector (not shown)? Drag each vertex of

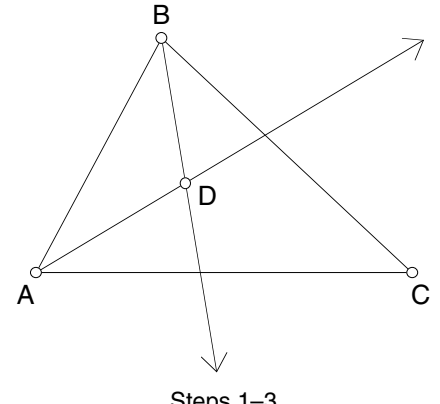

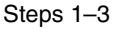

the triangle to confirm that this observation holds for any triangle.

Select point *D* and one side of the triangle. Then, in the Measure menu, choose **Distance**. Repeat for the other two sides.

Select three points, with the vertex your middle selection. Then, in the Construct menu, choose **Angle Bisector**. Click at the intersection with the **Arrow** or the **Point** tool. Or select the two bisectors, then, in the Construct menu, choose **Intersection**.

- $\rightarrow$  5. Measure the distances from *D* to each of the three sides.
	- 6. Drag each vertex of the triangle and observe the distances.
	- **Q2** The point of intersection of the angle bisectors in a triangle is called the *incenter*. Write a conjecture about the distances from the incenter of a triangle to the three sides.

## **Explore More**

- 1. An inscribed circle is a circle inside a triangle that touches each of the three sides at one point. Construct an inscribed circle that stays inscribed no matter how you drag the triangle. (*Hint:* You'll need to construct a perpendicular line.)
- 2. Make and save a custom tool for constructing the incenter of a triangle (with or without the inscribed circle). You can use this tool when you investigate properties of other triangle centers.
- 3. Explain why the intersection of the angle bisectors would be the center of the inscribed circle. *Hint:* Recall that any point on an angle bisector is equidistant from the two sides of the angle. Why would the incenter be equidistant from the three sides of the triangle?